## **TEST 3:**

# Chapter 17 and Motivational Quote Poster

**OBJECTIVE:** Use Processing to create a motivational/inspirational poster. In addition to sophisticated text and design, you will further demonstrate your understanding of Processing String class by adding scrolling text somewhere on the page.

#### **Getting Started:**

The beginning steps involve the following two steps. It does not matter which one you do first.

✓ We have already covered the use of basic text() function. On your own, you will read Chapter 17, Sections 1-4 in order to learn more about text and the String class. Sections 1 and 2 are mostly foundational, and you need to read and work through them for understanding. I will actually give you the answers to exercises 17-1 through 17-4, but you should try them on your own first. They will not be turned in.

Sections 3 & 4 are the crux of the reading as far as Test 3 is concerned. Here you will learn such features as changing fonts and packaging fonts so that they can be displayed on any computer. You'll also learn how to create scrolling text.

Another useful step is to seek out design inspiration. To give you an idea of the intricacy the stylishness that I'm expecting, I provided some examples on page 3 of these instructions. In addition, you should do your own exploration. Do an internet search for phrases such as "inspirational poster" or "motivational poster."

# **Guidance and Requirements:**

- Be creative with your words and design. Your words/poem/quote are entirely up to you. Of course, no profanity allowed.
- In addition to the motivational quote, you are required to use scrolling text in some way. If you can't think of scrolling text that would be relevant to your design, a useful way to use scroll is to have your name scroll at the bottom. For instance: "Created by John Smith"
- Try to keep your poster size under 900px. The reason is that you will use loadFont to package your fonts, and the files can get large.
- You are encouraged to use image(s) too, but not required to if imagery does not fit your design.
- You will most likely need Processing shapes for accents or embellishments.
- Use the saveFrame() function to save a frame of your posted. This is important because it will show me what your fonts are supposed to look like. See **saveFrame code** on next page.

This is the saveFrame function. Place it at the bottom of your sketch. Then once you run the program, press the 's' key, which will generate an image in your folder automatically.

```
void keyPressed() {
    if(key == 's') {
        println("Saving now...");
        saveFrame("screen-####.jpg");
        println("Saving is completed.");
        }
}
```

# Submit:

The test is due on Friday, December 1st.

The dropbox is called **Test 3, Poster**.

## **Examples from JPEG files and Processing programs**

The examples on Page 3 are image files, mostly from Google. You can click each to see the source. These files are just for inspiration and do not include scrolling of the artist's name at the bottom of the posters. **During class, I will show you a sample of a simple design so that you can see what I mean about scrolling text.** 

The examples on Page 4 are selected works of students in the recent classes. All of them satisfy the criteria of this test. Hopefully the JPEG and Processing examples give you some inkling of ideas of what can be done with creativity and coding.

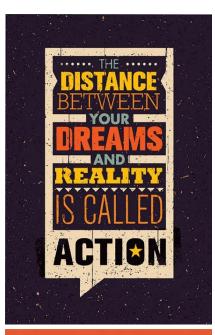

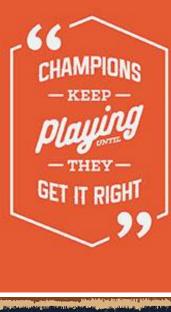

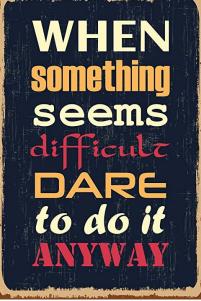

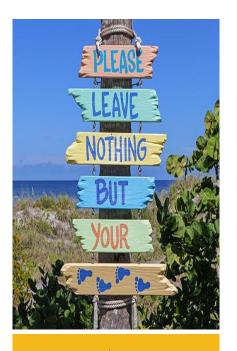

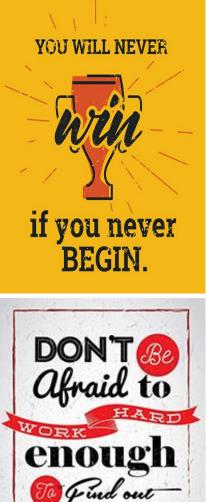

you can really be

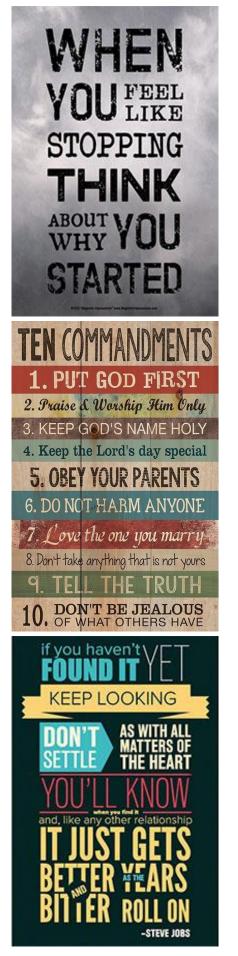

### Examples from former students

It might not bee EASY, but it'll be -WORTh it.

No matter how deep the night, ways lurns Quote By: Soul King Brook

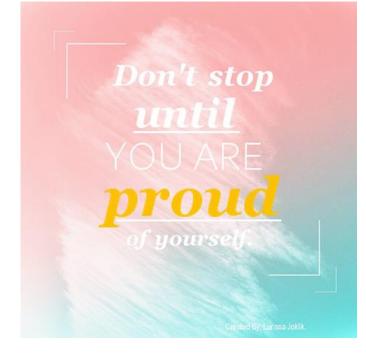

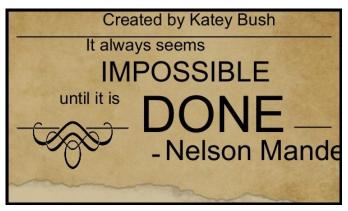